Eksterne enheder

Brugervejledning

© Copyright 2006 Hewlett-Packard Development Company, L.P.

Oplysningerne indeholdt heri kan ændres uden varsel. De eneste garantier for HP's produkter og serviceydelser er angivet i de udtrykkelige garantierklæringer, der følger med sådanne produkter og serviceydelser. Intet heri må fortolkes som udgørende en yderligere garanti. HP er ikke erstatningspligtig i tilfælde af tekniske unøjagtigheder eller typografiske fejl eller manglende oplysninger i denne vejledning.

Første udgave: September 2006

Dokumentets bestillingsnummer: 419872-081

## Indholdsfortegnelse

### 1 Brug af en USB-enhed

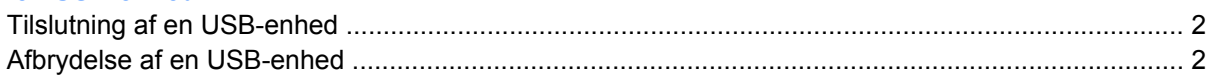

### 2 Brug af en 1394-enhed (kun udvalgte modeller)

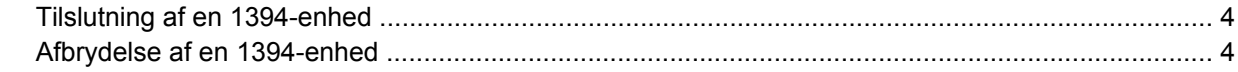

#### 3 Brug af udvidelsesporten

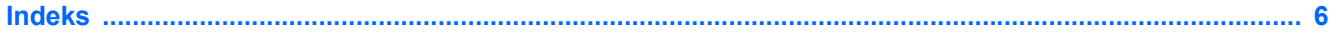

# <span id="page-4-0"></span>**1 Brug af en USB-enhed**

USB (Universal Serial Bus) er en hardwaregrænseflade, der kan slutte en valgfri, ekstern enhed, f.eks. USB-tastatur, -mus, -drev, -printer, -scanner eller -hub, til computeren eller til et valgfrit udvidelsesprodukt eller en valgfri dockingenhed.

Visse USB-enheder kræver eventuelt yderligere understøttelsessoftware, som normalt følger med enheden. Yderligere oplysninger om enhedsspecifik software finder du i producentens brugervejledning.

Afhængigt af modellen, kan computeren have op til fire USB-porte, der understøtter USB 1.0-, USB 1.1 og USB 2.0-enheder. Du kan tilføje flere USB-porte ved at tilslutte en valgfri hub, et udvidelsesprodukt eller en dockingenhed.

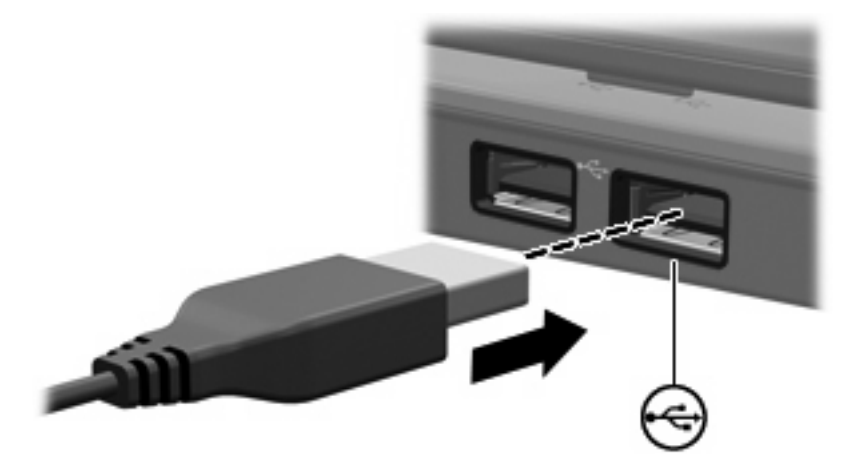

## <span id="page-5-0"></span>**Tilslutning af en USB-enhed**

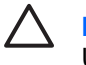

**FORSIGTIG!** Anvend minimal kraft til at tilslutte en USB-enhed for at undgå at beskadige et USB-stik.

Du kan slutte USB-enheden til computeren ved at slutte enhedens USB-kabel til USB-porten. Operativsystemet udsender en lyd for at angive, at en enhed er blevet genkendt.

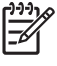

**Bemærk!** Første gang du tilslutter en USB-enhed, vises meddelelsen "Der er fundet ny hardware" i meddelelsesområdet yderst til højre på proceslinjen.

### **Afbrydelse af en USB-enhed**

**FORSIGTIG!** Du kan forhindre tab af data, eller at systemet ikke reagerer, ved at afbryde USBenheden, før du fjerner den.

**FORSIGTIG!** Undlad at trække i kablet for at frakoble USB-enheden, da det kan beskadige et USB-stik.

**1.** Dobbeltklik på ikonet **Sikker fjernelse af hardware** i meddelelsesområdet yderst til højre på proceslinjen.

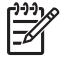

**Bemærk!** Hvis du vil have vist ikonet Sikker fjernelse af hardware, skal du klikke på ikonet **Vis skjulte ikoner** (**<** eller **<<**) i meddelelsesområdet.

**2.** Klik på navnet på enheden på listen.

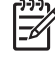

**Bemærk!** Hvis USB-enheden ikke vises på listen, skal du ikke standse enheden, før du fjerner den.

**3.** Klik på **Stop**.

## <span id="page-6-0"></span>**2 Brug af en 1394-enhed (kun udvalgte modeller)**

IEEE 1394 er en hardwaregrænseflade, der kan anvendes til at slutte et højhastighedsmedie eller en datalagerenhed til computeren. Scannere, digitale kameraer og digitale videokameraer kræver ofte en 1394-forbindelse.

Visse 1394-enheder kræver eventuelt yderligere understøttelsessoftware, som normalt følger med enheden. Yderligere oplysninger om enhedsspecifik software finder du i brugervejledningen til enheden.

1394-porten, som vises herunder, understøtter også IEEE 1394a-enheder.

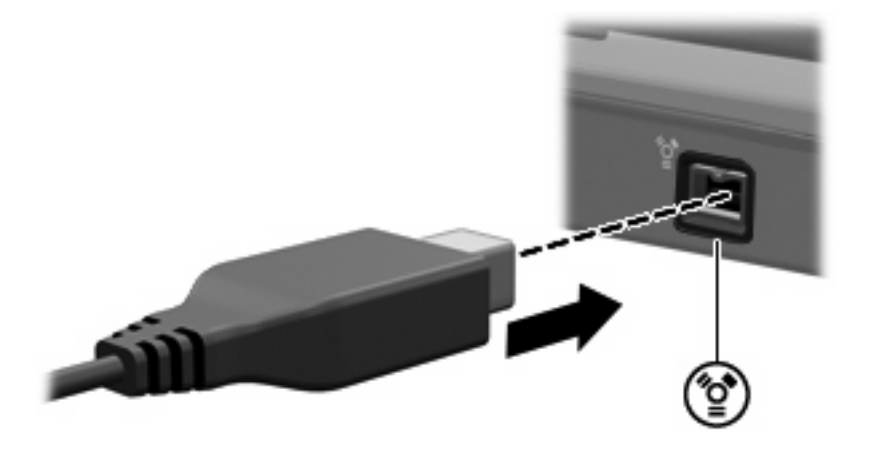

## <span id="page-7-0"></span>**Tilslutning af en 1394-enhed**

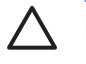

**FORSIGTIG!** Anvend minimal kraft til at tilslutte en 1394-enhed for at undgå at beskadige et 1394-portstik.

Du kan slutte en 1394-enhed til computeren ved at slutte enhedens 1394-kabel til 1394-porten. Der høres en lyd, når enheden er registreret.

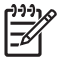

**Bemærk!** Første gang du tilslutter en 1394-enhed, vises meddelelsen "Der er fundet ny hardware" i meddelelsesområdet yderst til højre på proceslinjen.

### **Afbrydelse af en 1394-enhed**

**FORSIGTIG!** Du kan forhindre tab af data, eller at systemet ikke reagerer, ved at afbryde 1394 enheden, før du fjerner den.

**FORSIGTIG!** Træk ikke i kablet, når du frakobler 1394-enheden. Dette kan beskadige 1394 stikket.

**1.** Dobbeltklik på ikonet **Sikker fjernelse af hardware** i meddelelsesområdet yderst til højre på proceslinjen.

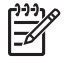

**Bemærk!** Hvis du vil have vist ikonet Sikker fjernelse af hardware, skal du klikke på ikonet **Vis skjulte ikoner** (**<** eller **<<**) i meddelelsesområdet.

- **2.** Klik på navnet på enheden på listen.
- **3.** Klik på **Stop**.

# <span id="page-8-0"></span>**3 Brug af udvidelsesporten**

Udvidelsesporten bruges til at slutte et udvidelsesprodukt til computeren. Et valgfrit udvidelsesprodukt giver ekstra porte og stik, der kan anvendes sammen med computeren.

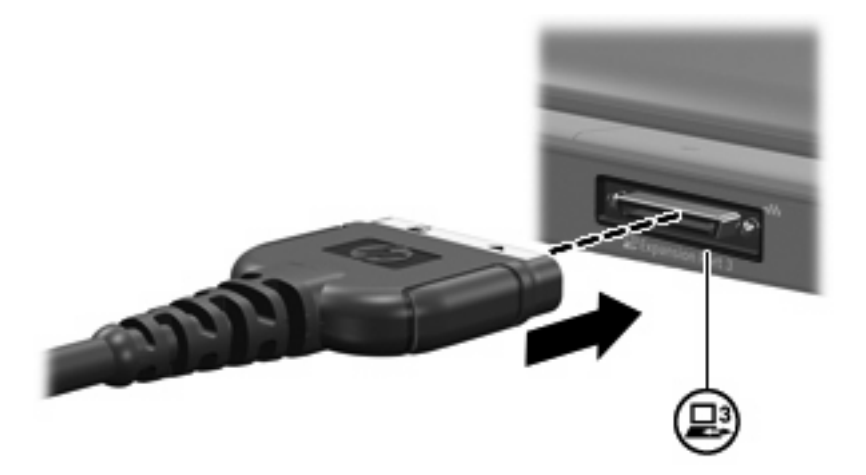

## <span id="page-9-0"></span>**Indeks**

### **Symboler/tal**

1394-enheder afbryde [4](#page-7-0) beskrivelse [3](#page-6-0) tilslutte [4](#page-7-0) 1394-kabel, tilslutte [4](#page-7-0) 1394-port [3](#page-6-0)

#### **H**

hubs [1](#page-4-0)

### **K**

kabler 1394 [4](#page-7-0) USB [2](#page-5-0)

### **P**

porte 1394 [3](#page-6-0) udvidelse [5](#page-8-0) USB [1](#page-4-0)

### **U**

udvidelsesport [5](#page-8-0) USB-enheder afbryde [2](#page-5-0) beskrivelse [1](#page-4-0) tilslutte [2](#page-5-0) USB-hubs [1](#page-4-0) USB-kabel, tilslutte [2](#page-5-0) USB-porte, identificere [1](#page-4-0)